# **SPEAKER\_NOTES.md - git**

Speaker Notes for the 2018-01-11 Software Carpentry git lesson

#### **TYPE ALL EXAMPLES AS YOU GO. THIS KEEPS THE SPEED SANE, AND ALLOWS YOU TO EXPLAIN EVERY STEP.**

**START SLIDES WITH reveal-md slides.md --theme=white**

## **Version control with git**

**SLIDE** (Version control with git)

- Build good software engineering **habits** (needs repetition and practice)
- **Transferable skill**: what's good for software also good for other documents

#### **SLIDE** (Etherpad)

- Share code snippets
- Ask/answer questions
- Communal note-taking

**SLIDE** (Let me tell you a story)

**SLIDE** (Once upon a time)

• Talk around slide

**SLIDE** (Advantage of version control)

- Talk around slide
- credit and blame?

**SLIDE** (Version control with git)

#### **SLIDE** (What lies ahead)

- Talk around slide
- Who has used git
- $\bullet$  Who has heard about  $\sqrt{gt}$  but not used it?
- $\bullet$  Who's heard horror stories about  $qit$  ?
- $\bullet$   $\sigma$  qit actually elegant and powerful some truth in jokes, though
- SWC focus more on *version control*, just that git is the tool we're using

#### **SLIDE** (Learning objectives)

• Talk around slide

**SLIDE** (Do you recognise this?)

- Talk around slide
- **Things get much more complicated when more people are involved**

#### **Ask the audience**

- Who has been in that situation?
- Fundamental problems:
- synchronising changes
- tracking change times
- How do you get round it?
- MS Office: track changes
- Office 365: simultaneous edits?
- DropBox: now locks files in use
- Google Docs: simultaneous editing but for code?

#### **Version control systems are a solution to this**

- Excellent for code
- Useful for most activities
- **How version control works**
	- Keeps only one document
	- Saves records of all changes made to the document
	- Who made the changes, and when
	- Can reconstruct the entire editing history

#### **SLIDE** (How version control works)

- Talk around slide
- **for mathematicians!**
	- can treat original document as a value (d)
	- $\circ$  changes are then functions, acting on that value, e.g.  $f(d)$
	- $\circ$  functions can be compounded:  $g(f(d))$
- **draw on whiteboard?**

**SLIDE** (Multiple editors - branching)

- Talk around slide
- **for mathematicians**

```
\circ f(d) != q(d)
```
**SLIDE** (Combining changes - merging)

- Talk around slide
- **for mathematicians**
	- $\circ$  h(f(d), g(d))

**SLIDE** (What version control systems do)

- Talk around slide
- *commits* are not exactly *changes* more like checkpoints

## **Setting up git**

**SLIDE** (Setting up  $q$ it)

**SLIDE** (Learning objectives)

• Talk around slide

**SLIDE** (Setting global options)

- Talk around slide
- **git command structure**
	- o git <command> <options>
	- i.e. git **verb** *options*
	- $\circ$  The name and email address will be associated with all our actions in git
	- o It's helpful to have some colour to interpret git output
	- The  $-$ -global flag means that every project on the computer will see these settings
- **Use your own name and email address!**

```
lpritc@Totoro:~$ git config --global user.name "Leighton Pritchard"
lpritc@Totoro:~$ git config --global user.email "leighton.pritchard@hutton.ac.uk"
lpritc@Totoro:~$	git	config	--global	color.ui	"auto"
lpritc@Totoro:~$ git config --global core.editor "nano -w"
(git config --global core.editor "'C:\Program Files (x86)\Notepad++\notepad++.exe' \
                                 -multiInst -notabbar -nosession -noPlugin")
```
**Check settings at any time**

- You can reset these settings at any point
- $\circ$  check with git config  $-$ -list

```
lpritc@Totoro:~$	git	config	--list
user.name=Leighton	Pritchard
user.email=leighton.pritchard@hutton.ac.uk
push.default=simple
color.ui=auto
core.editor=emacs
```
## **Creating a repository**

**SLIDE** (Creating a repository)

**SLIDE** (Learning objectives)

Talk around slide

**SLIDE** (Creating a git repository)

- Talk around slide
- **Create a new directory to hold the project**
	- Create it somewhere convenient for you

```
lpritc@Totoro:~$	cd
lpritc@Totoro:~$	mkdir	planets
lpritc@Totoro:~$	cd	planets
lpritc@Totoro:planets$
```
- $\bullet$  point out that we are in planets maybe do an  $\lfloor$  is
- **Make this directory a repository**

```
lpritc@Totoro:planets$ git init
Initialized empty Git repository in /Users/lpritc/planets/.git/
lpritc@Totoro:planets$	ls
lpritc@Totoro:planets$	ls	-a
./				../			.git/
```
- Nothing appears to have changed, at first
- $\bullet$  Using 1s  $-a$  shows the hidden .git subdirectory
- All information about the repository is stored in this subdirectory
- **Check all is well**
- Get a report on repository status
- We have not added or committed any files, so we get this statement
- Describe master branch default

```
lpritc@Totoro:planets$	git	status
#	On	branch	master
#
#	Initial	commit
#
nothing to commit (create/copy files and use "git add" to track)
```
## **Tracking changes**

**SLIDE** (Tracking changes)

**SLIDE** (Learning objectives)

• Talk around slide

#### **My first git commit**

**SLIDE** (My first untracked file)

- Talk around slide
- **Create a file**
	- We'll be discussing Mars' suitability as a base
	- Add some suitable text and save the file

```
lpritc@Totoro:planets$	nano	mars.txt
Cold and dry. Everything a nice colour. Matt Damon.
lpritc@Totoro:planets$	ls
mars.txt
lpritc@Totoro:planets$	cat	mars.txt
Cold and dry. Everything a nice colour. Matt Damon.
```
- We now have a single file in this directory
- **Check repository status**
	- o Use git status to see what git thinks.

```
lpritc@Totoro:planets$	git	status
#	On	branch	master
#
#	Initial	commit
#
# Untracked files:
# (use "git add <file>..." to include in what will be committed)
#
#			mars.txt
nothing added to commit but untracked files present (use "git add" to track)
```
- It has noticed that the file exists
- Git says it is not 'tracking' the file i.e. not recording changes

**SLIDE** (My first git commit)

- Talk around slide
- **Tell git to track the file**

```
lpritc@Totoro:planets$	git	add	mars.txt	
lpritc@Totoro:planets$	git	status
#	On	branch	master
#
#	Initial	commit
#
# Changes to be committed:
# (use "git rm --cached <file>..." to unstage)
#
# new file: mars.txt
#
```
- Git sees the new file as a 'change' that is not yet committed
- The changes are **STAGED**
- **Commit the file to the repository**
	- Commiting the change to the repository stores it
	- We add a message to keep notes on changes
	- short (<50 char) imperative one-liner
	- details in a second text block
	- We commit *all* current changes simultaneously
	- Note the short identifier for this commit

```
lpritc@Totoro:planets$ git commit -m "Start notes on Mars as a base"
[master (root-commit) d22195b] Start notes on Mars as a base
 1 file changed, 2 insertions(+)
 	create	mode	100644	mars.txt
lpritc@Totoro:planets$	git	status
#	On	branch	master
nothing to commit, working directory clean
```
- **Use git log to see the history**
	- o git log shows commits in reverse chronological order
	- Note the full identifier for this commit
	- The log message is also included
	- $\circ$  Only the file exists in the current working directory all the log information etc. is in  $\cdot$  git

```
lpritc@Totoro:planets$	git	log
commit	d22195b9ec3c8fb4c2ce0f52f344b95ce5d0d0e3
Author: Leighton Pritchard <leighton.pritchard@hutton.ac.uk>
Date: Fri Jan 8 16:05:57 2016 +0000
    Start notes on Mars as a base
lpritc@Totoro:planets$	ls
mars.txt
```
**SLIDE** (The staging area)

• Talk around slide

#### **modify-add-commit**

**SLIDE** (modify-add-commit)

- Talk around slide
- **Make some changes to the file**

```
lpritc@Totoro:planets$	nano	mars.txt
lpritc@Totoro:planets$	cat	mars.txt
Cold and dry. Everything a nice colour. Matt Damon.
Two moons. This may be an issue for werewolves!
lpritc@Totoro:planets$	git	status
#	On	branch	master
# Changes not staged for commit:
# (use "git add <file>..." to update what will be committed)
# (use "git checkout -- <file>..." to discard changes in working directory)
#
#			modified:			mars.txt
#
no changes added to commit (use "git add" and/or "git commit -a")
```
- qit tracks mars.txt so sees the changes are made
- Changed file is "not staged for commit"
- **Inspect changes since last commit**
	- git diff notes differences between the current version of the file in the working directory, and the latest in the repository

```
lpritc@Totoro:planets$	git	diff
diff --git a/mars.txt b/mars.txt
index	87b4a99..96b2def	100644
---	a/mars.txt
+++	b/mars.txt
@@ -1, 2 +1, 2 @@Cold and dry. Everything a nice colour. Matt Damon.
-
+Two moons. This may be an issue for werewolves!
```
- $\bullet$  Line 1: output is similar to diff command
- Line 2: unique identifiers for files being compared
- Lines 3,4: which versions are compared (a: repo; b: directory)
- The rest of the lines show what the differences are between the files (-: lines removed; +: lines added)
- **Commit the change**
	- o git won't let us commit without staging (with git add)
	- We don't always want to commit all changes to all files at the same time

```
lpritc@Totoro:planets$ git commit -m "Lycanthropy concerns"
#	On	branch	master
# Changes not staged for commit:
# (use "git add <file>..." to update what will be committed)
# (use "git checkout -- <file>..." to discard changes in working directory)
#
# modified: mars.txt
#
no changes added to commit (use "git add" and/or "git commit -a")
```
**Stage the changes, then commit**

```
lpritc@Totoro:planets$	git	add	mars.txt
lpritc@Totoro:planets$ git commit -m "add lycanthrope concerns"
[master ea59e91] add lycanthrope concerns
 1 file changed, 1 insertion(+), 1 deletion(-)
```
**Check the log**

lpritc@Totoro:planets\$ git log commit ea59e9169633eb7f9083ee79c2cc7ebf20efaf98 Author: Leighton Pritchard <leighton.pritchard@hutton.ac.uk> Date: Fri Jan 8 16:18:55 2016 +0000 add lycanthrope concerns commit d22195b9ec3c8fb4c2ce0f52f344b95ce5d0d0e3 Author: Leighton Pritchard <leighton.pritchard@hutton.ac.uk> Date: Fri Jan 8 16:05:57 2016 +0000 start notes on Mars as a base

#### **Stage another change**

o This time, we won't do git diff until after staging

lpritc@Totoro:planets\$ nano mars.txt lpritc@Totoro:planets\$ cat mars.txt Cold and dry. Everything a nice colour. Matt Damon. Two moons. This may be an issue for werewolves! Not much atmosphere, mind. lpritc@Totoro:planets\$ git add mars.txt lpritc@Totoro:planets\$ git diff

- The file has changed, but git diff doesn't show this
- **Use the --staged flag**
	- We need git diff --staged to see staged file differences

```
lpritc@Totoro:planets$	git	diff	--staged
diff --git a/mars.txt b/mars.txt
index	96b2def..919cb89	100644
---	a/mars.txt
+++	b/mars.txt
@@ -1, 2 +1, 3 @@Cold and dry. Everything a nice colour. Matt Damon.
 Two moons. This may be an issue for werewolves!
+Not much atmosphere, mind.
```
• Commit the change

lpritc@Totoro:planets\$ git commit -m "Climate issues" [master 43faba5] Climate issues 1 file changed, 1 insertion $(+)$ lpritc@Totoro:planets\$ git log commit 43faba5250cf67208f16e94f143a270f584a2e1b Author: Leighton Pritchard <leighton.pritchard@hutton.ac.uk> Date: Fri Jan 8 16:27:29 2016 +0000 Climate issues commit ea59e9169633eb7f9083ee79c2cc7ebf20efaf98 Author: Leighton Pritchard <leighton.pritchard@hutton.ac.uk> Date: Fri Jan 8 16:18:55 2016 +0000 Lycanthropy concerns commit d22195b9ec3c8fb4c2ce0f52f344b95ce5d0d0e3 Author: Leighton Pritchard <leighton.pritchard@hutton.ac.uk> Date: Fri Jan 8 16:05:57 2016 +0000 Start notes on Mars as a base

• Check repository status

```
lpritc@Totoro:planets$	git	status
#	On	branch	master
nothing to commit, working directory clean
```
#### **SLIDE** (Question)

- 1. would only commit if files were staged
- 2. would try to create a new repo
- 3. solution
- 4. would try to commit a file "my recent changes" with the message myfile.txt

**SLIDE** (Challenge 1)

Solution:

```
lpritc@Totoro:planets$	nano	mars.txt
lpritc@Totoro:planets$	cat	mars.txt
Cold and dry. Everything a nice colour. Matt Damon.
Two moons. This may be an issue for werewolves!
Not much atmosphere, mind.
A bit dusty. Bring a Hoover.
lpritc@Totoro:planets$	nano	earth.txt
lpritc@Totoro:planets$	cat	earth.txt	
Mostly	harmless
lpritc@Totoro:planets$	git	status
#	On	branch	master
# Changes not staged for commit:
# (use "git add <file>..." to update what will be committed)
# (use "git checkout -- <file>..." to discard changes in working directory)
#
```

```
#
#			modified:			mars.txt
#
# Untracked files:
# (use "git add <file>..." to include in what will be committed)
#
#			earth.txt
no changes added to commit (use "git add" and/or "git commit -a")
lpritc@Totoro:planets$	git	add	mars.txt	
lpritc@Totoro:planets$	git	add	earth.txt	
lpritc@Totoro:planets$	git	status
#	On	branch	master
# Changes to be committed:
# (use "git reset HEAD <file>..." to unstage)
#
#			new	file:			earth.txt
#			modified:			mars.txt
#
lpritc@Totoro:planets$	git	commit	-m	"Hoover	needed.	Ignore	Earth."
[master 1f4de17] Hoover needed. Ignore Earth.
 2 files changed, 2 insertions(+)	create	mode	100644	earth.txt
lpritc@Totoro:planets$	git	status
#	On	branch	master
nothing to commit, working directory clean
lpritc@Totoro:planets$	git	log
commit	1f4de176dc72c3ba0746e9e6a33b39f8f7e9fd75
Author: Leighton Pritchard <leighton.pritchard@hutton.ac.uk>
Date: Fri Jan 8 16:34:09 2016 +0000
    Hoover needed. Ignore Earth.
commit	43faba5250cf67208f16e94f143a270f584a2e1b
Author: Leighton Pritchard <leighton.pritchard@hutton.ac.uk>
Date: Fri Jan 8 16:27:29 2016 +0000
    Climate issues
commit	ea59e9169633eb7f9083ee79c2cc7ebf20efaf98
Author: Leighton Pritchard <leighton.pritchard@hutton.ac.uk>
Date: Fri Jan 8 16:18:55 2016 +0000
    				Lycanthropy	concerns
commit	d22195b9ec3c8fb4c2ce0f52f344b95ce5d0d0e3
Author: Leighton Pritchard <leighton.pritchard@hutton.ac.uk>
Date: Fri Jan 8 16:05:57 2016 +0000
    Start notes on Mars as a base
```
• To show files in a commit: git show --pretty="" --name-only

#### **SLIDE** (The Modify-Add-Commit lifecycle)

• Talk around slide

**SLIDE** (In which I predict the future)

- Talk around slide
- Can be difficult to think of commit messages
- Good practice: short messages < 50 chars, imperative
- Good practice: detail in longer paragraph(s) as secondary message

## **Exploring history**

**SLIDE** (Exploring history)

**SLIDE** (Is history bunk?)

• Talk around slide

**SLIDE** (Learning objectives)

Talk around slide

**SLIDE** (Commit history)

• Talk around slide

**SLIDE** (History with git diff)

- Talk around slide
- **See differences between named commits**

lpritc@Totoro:planets\$ git diff HEAD~1 mars.txt diff --git a/mars.txt b/mars.txt index 919cb89..dfd5875 100644 --- a/mars.txt +++ b/mars.txt  $@@ -1, 3 +1, 4 @@$ Cold and dry. Everything a nice colour. Matt Damon. Two moons. This may be an issue for werewolves! Not much atmosphere, mind. +A bit dusty. Bring a Hoover. lpritc@Totoro:planets\$ git diff HEAD~2 mars.txt diff --git a/mars.txt b/mars.txt index 96b2def..dfd5875 100644 --- a/mars.txt +++ b/mars.txt @@ -1,2 +1,4 @@ Cold and dry. Everything a nice colour. Matt Damon. Two moons. This may be an issue for werewolves! +Not much atmosphere, mind. +A bit dusty. Bring a Hoover.

#### **SLIDE** (History with commit IDs)

- Talk around slide
- **Get IDs with git log**
	- git log --pretty=oneline
	- Use a long ID in same way as above
	- We don't want to have to type out 40char IDs all the time
	- Use two short IDs (different lengths)

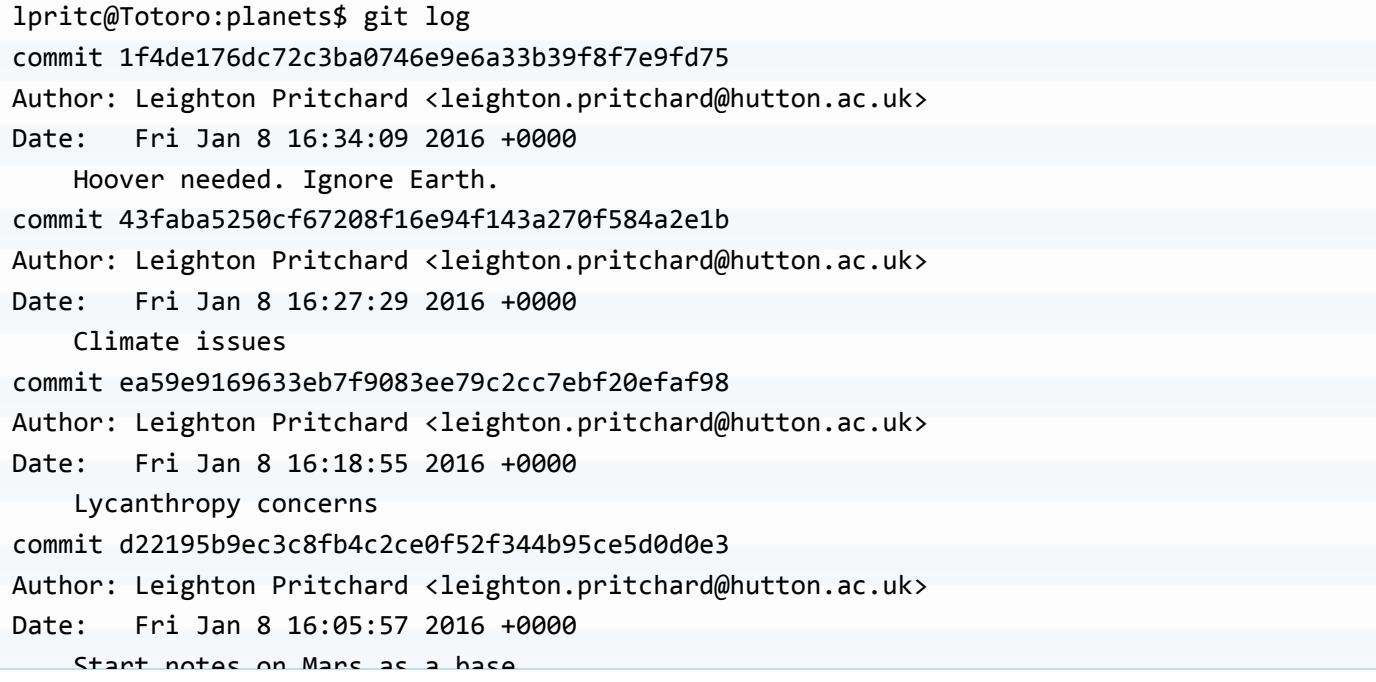

Start Thors as a base lpritc@Totoro:planets\$ git diff d22195b9ec3c8fb4c2ce0f52f344b95ce5d0d0e3 mars.txt diff --git a/mars.txt b/mars.txt index 87b4a99..dfd5875 100644 --- a/mars.txt +++ b/mars.txt @@ -1,2 +1,4 @@ Cold and dry. Everything a nice colour. Matt Damon. - +Two moons. This may be an issue for werewolves! +Not much atmosphere, mind. +A bit dusty. Bring a Hoover. lpritc@Totoro:planets\$ git diff d221 mars.txt diff --git a/mars.txt b/mars.txt index 87b4a99..dfd5875 100644 --- a/mars.txt +++ b/mars.txt  $@@ -1, 2 +1, 4 @@$ Cold and dry. Everything a nice colour. Matt Damon. - +Two moons. This may be an issue for werewolves! +Not much atmosphere, mind. +A bit dusty. Bring a Hoover. lpritc@Totoro:planets\$ git diff 43faba mars.txt diff --git a/mars.txt b/mars.txt index 919cb89..dfd5875 100644 --- a/mars.txt +++ b/mars.txt @@ -1,3 +1,4 @@ Cold and dry. Everything a nice colour. Matt Damon. Two moons. This may be an issue for werewolves! Not much atmosphere, mind. +A bit dusty. Bring a Hoover.

### **Restoring older versions**

**SLIDE** (Restoring older versions)

- Talk around slide
- **Accidentally overwrite a file**

```
lpritc@Totoro:planets$	nano	mars.txt	
lpritc@Totoro:planets$	cat	mars.txt
POTATOES!
```
 $\bullet$  Once overwritten,  $qit$  status says the changes were made, but not staged.

```
lpritc@Totoro:planets$	git	status
#	On	branch	master
# Changes not staged for commit:
# (use "git add <file>..." to update what will be committed)
# (use "git checkout -- <file>..." to discard changes in working directory)
#
#			modified:			mars.txt
#
no changes added to commit (use "git add" and/or "git commit -a")
```
#### **Restore the last commit**

- Use git checkout HEAD
- No file named: git warns you
- $\circ$  Name the file,  $qit$  thinks you mean it!

```
lpritc@Totoro:planets$	git	checkout	HEAD	mars.txt	
lpritc@Totoro:planets$	cat	mars.txt	
Cold and dry. Everything a nice colour. Matt Damon.
Two moons. This may be an issue for werewolves!
Not much atmosphere, mind.
A bit dusty. Bring a Hoover.
```
#### **SLIDE** ( git checkout )

• Talk around slide

#### **SLIDE** (Question)

#### Solution: 2 & 4

- 1. will not overwrite (will warn)
- 2. solution
- 3. will overwrite data-cruncher.py with the change before last
- 4. solution

## **Ignoring things**

#### **SLIDE** (Ignoring things)

#### **SLIDE** (Learning objectives)

- Talk around slide
- **Ask the audience** which files would you ignore?

**SLIDE** (Not all files are useful)

- Talk around slide
- **Create dummy files**
	- Create dummy files and subdirectory

```
lpritc@Totoro:planets$ mkdir results
lpritc@Totoro:planets$ touch a.dat b.dat c.dat results/a.out results/b.out
lpritc@Totoro:planets$	ls
a.dat b.dat c.dat earth.txt mars.txt results/
lpritc@Totoro:planets$ ls results/
a.out b.out
```
- These files are no use to us
- git says they're not being tracked
- git doesn't tell us about contents of untracked directories  $\bullet$

```
lpritc@Totoro:planets$	git	status
#	On	branch	master
# Untracked files:
# (use "git add <file>..." to include in what will be committed)
#
#			a.dat
#			b.dat
#			c.dat
# results/
nothing added to commit but untracked files present (use "git add" to track)
```

```
SLIDE ( .gitignore )
```
- Talk around slide
- **Create .gitignore file**
	- Two patterns: \*.dat , results/ (all files below this point)

```
lpritc@Totoro:planets$	nano	.gitignore
lpritc@Totoro:planets$	cat	.gitignore	
# Exclude all files ending in .dat
*.dat
# Exclude all files below results/
results/
lpritc@Totoro:planets$	git	status
#	On	branch	master
# Untracked files:
# (use "git add <file>..." to include in what will be committed)
#
#			.gitignore
nothing added to commit but untracked files present (use "git add" to track)
```
- git now ignores the new files, but notices .gitignore
- **Commit .gitignore**

```
lpritc@Totoro:planets$	git	add	.gitignore	
lpritc@Totoro:planets$	git	commit	-m	"add	.gitignore	file"
[master	f0232b1]	Added	.gitignore	file
1 file changed, 5 insertions(+)
	create	mode	100644	.gitignore
lpritc@Totoro:planets$	git	status
#	On	branch	master
nothing to commit, working directory clean
```
**List ignored files**

```
lpritc@Totoro:planets$	git	status	--ignored
#	On	branch	master
# Ignored files:
# (use "git add -f <file>..." to include in what will be committed)
#
#			a.dat
#			b.dat
#			c.dat
# results/
nothing to commit, working directory clean
```
- **Add an ignored file**
	- $\circ$  git will refuse
	- $\circ$  Can override with  $-f$ ,  $-$ force

```
lpritc@Totoro:planets$	git	add	b.dat
The following paths are ignored by one of your .gitignore files:
b.dat
Use -f if you really want to add them.
fatal:	no	files	added
```
## **Remotes in GitHub**

**SLIDE** (Remotes in GitHub)

**SLIDE** (Learning objectives)

Talk around slide

**SLIDE** (Remote repositories)

• Talk around slide

**SLIDE** (GitHub Saved My Life!)

• Talk around slide

**SLIDE** (Log in to GitHub)

• Talk around slide

**SLIDE** (Create a remote repository)

- **Create new repository**
	- +(create new) -> New Repository
	- o Repository name: planets
	- o Create repository
	- We then see a page of quick setup hints

**SLIDE** (A freshly-made GitHub repository)

Talk around slide

**SLIDE** (Connecting local and remote repositories)

- Talk around slide
- **Get remote repository URL**
	- Copy the https:// link
	- Add the remote repository ( git remote add origin )

lpritc@Totoro:planets\$ git remote add origin https://github.com/widdowquinn/planets.git

• Check it worked (  $\text{git remote -v}$  )

lpritc@Totoro:planets\$ git remote -v origin https://github.com/widdowquinn/planets.git (fetch) origin https://github.com/widdowquinn/planets.git (push)

- **Push to remote repo**
	- master refers to the *branch* we're on  $\circ$

```
lpritc@Totoro:planets$ git push origin master
Username for 'https://github.com': widdowquinn
Password for 'https://widdowquinn@github.com':
Counting objects: 16, done.
Delta compression using up to 4 threads.
Compressing objects: 100% (12/12), done.
Writing objects: 100\% (16/16), 1.48 KiB | 0 bytes/s, done.
Total 16 (delta 2), reused 0 (delta 0)
To	https://github.com/widdowquinn/planets.git
 	*	[new	branch]						master	->	master
```
• Show changes on GitHub site

**SLIDE** (Remote GitHub repo after first push)

• Talk around slide

**SLIDE** (My first remote *pull*)

- Talk around slide
- **Pull from remote repo**
	- o git confirms we're up to date

```
lpritc@Totoro:planets$	git	pull	origin	master
From	https://github.com/widdowquinn/planets
* branch master -> FETCH HEAD
Already up-to-date.
```
### **GitHub collaboration**

**SLIDE** (GitHub collaboration)

**SLIDE** (Learning objectives)

- Talk around slide
- It's fine to use GitHub/other remote hosts as a personal store (even a private store)
- At some point you may want/need to collaborate and this is requires a few more skills

**SLIDE** (Starting a collaboration)

- **Pair off learners**
- **Demonstrate giving a colleague access**
	- o Settings -> Collaborators add your partner's username/ID
	- $\circ$  cd to a new directory (e.g.  $\text{tmp/ })$
	- clone *your colleague's* repo
	- $\circ$  Check the remote repo location with git remote -v

```
bash-3.2$ cd ../..
bash-3.2$	mkdir	lesson_collaborator
bash-3.2$	cd	lesson_collaborator
bash-3.2$ git clone https://github.com/widdowquinn/planets.git
Cloning into 'planets'...
remote: Counting objects: 16, done.
remote: Compressing objects: 100% (9/9), done.
remote: Total 16 (delta 3), reused 16 (delta 3), pack-reused 0
Unpacking objects: 100% (16/16), done.
Checking connectivity... done
bash-3.2$	cd	planets
bash-3.2$ git remote -v
origin https://github.com/widdowquinn/planets.git (fetch)
origin https://github.com/widdowquinn/planets.git (push)
```
**SLIDE** (Make a collaborative change)

- Talk around slide
- **Make a new file**

```
bash-3.2$	cd	planets
bash-3.2$	nano	pluto.txt
bash-3.2$	git	status
#	On	branch	master
# Untracked files:
# (use "git add <file>..." to include in what will be committed)
#
#			pluto.txt
nothing added to commit but untracked files present (use "git add" to track)
bash-3.2$	git	diff
bash-3.2$	cat	pluto.txt
Not really a planet. Lovely, and all, but not a planet.
```
#### **Commit the file**

```
bash-3.2$	git	add	pluto.txt
bash-3.2$ git commit -m "add notes on Pluto"
[master a416b49] add notes on Pluto
 1 file changed, 1 insertion(+)
 	create	mode	100644	pluto.txt
bash-3.2$	git	push	origin	master
Username for 'https://github.com': widdowquinn
Password for 'https://widdowquinn@github.com':
Counting objects: 4, done.
Delta compression using up to 4 threads.
Compressing objects: 100% (3/3), done.
Writing objects: 100\% (3/3), 331 bytes | 0 bytes/s, done.
Total 3 (delta 1), reused 0 (delta 0)
remote: Resolving deltas: 100\% (1/1), completed with 1 local objects.
To	https://github.com/widdowquinn/planets.git
   b9cf6a3..a416b49 master -> master
bash-3.2$	git	status
#	On	branch	master
nothing to commit, working directory clean
```
#### **Push the change to GitHub**

```
lpritc@Totoro:planets$	git	push	origin	master
Username for 'https://github.com': widdowquinn
Password for 'https://widdowquinn@github.com':
Counting objects: 4, done.
Delta compression using up to 4 threads.
Compressing objects: 100% (2/2), done.
Writing objects: 100\% (3/3), 316 bytes | 0 bytes/s, done.
Total 3 (delta 1), reused 0 (delta 0)
To	https://github.com/widdowquinn/planets.git
   			f0232b1..4907645		master	->	master
```
• Check the change on your collaborator's repo.

#### **SLIDE** (Pull a collaborator's changes)

- Talk around slide
- **View the change on your own GitHub repo as** *owner***.**
	- Talk through changes on GitHub
- **Pull the new change to your repository as host**
	- Change directory to your *own* repository
	- Check it's the right one with git remote -v

bash-3.2\$ cd ../../lesson\_owner/planets/ bash-3.2\$ git remote -v origin https://github.com/widdowquinn/planets.git (fetch) origin https://github.com/widdowquinn/planets.git (push) bash-3.2\$ git status # On branch master nothing to commit, working directory cleanclean

- git status does not show remote changes
- Sync with git pull

```
bash-3.2$ git pull origin master
remote: Counting objects: 3, done.
remote: Compressing objects: 100% (2/2), done.
remote: Total 3 (delta 1), reused 3 (delta 1), pack-reused 0
Unpacking objects: 100% (3/3), done.
From	https://github.com/widdowquinn/planets
 * branch master -> FETCH HEAD
   b9cf6a3..a416b49 master -> origin/master
Updating	b9cf6a3..a416b49
Fast-forward
 pluto.txt | 1 +1 file changed, 1 insertion(+)
 	create	mode	100644	pluto.txt
```
### **Resolving git conflicts**

**SLIDE** (Resolving git conflicts)

**SLIDE** (Learning objectives)

- What do I do when my changes conflict with someone else's?
- Talk around slide

**SLIDE** (Why conflicts occur)

- Talk around slide
- **git encourages particular ways of working**
	- modular structure small files (reusability)
	- small, incremental changes (reproducibility)
	- commits should pass all tests!
	- good planning
	- interaction/communication

**SLIDE** (Seriously, git push when done)

**SLIDE** (Let's make a conflict)

- Talk around the slide
- **Create the owner conflict**
	- Check you're in the right repo
	- Add a line to mars.txt
	- Commit and push

```
bash-3.2$ git remote -v
origin https://github.com/widdowquinn/planets.git (fetch)
origin https://github.com/widdowquinn/planets.git (push)
bash-3.2$	git	status
#	On	branch	master
nothing to commit, working directory clean
bash-3.2$	pwd
/Users/lpritc/lesson_owner/planets
bash-3.2$ git remote -v
origin https://github.com/widdowquinn/planets.git (fetch)
origin https://github.com/widdowquinn/planets.git (push)
bash-3.2$	nano	mars.txt
bash-3.2$	cat	mars.txt
Cold and dry. Everything a nice colour. Evidence of Matt Damon.
Two moons! This might be a problem for werewolves.
Not much atmosphere, mind. Windy.
Dusty. Bring a Hoover. Or a Dyson.
Definitely a planet. Not like that space rock, Pluto!
bash-3.2$	git	add	mars.txt
bash-3.2$ git commit -m "add slander against Pluto"
[master	9d2082c]	add	slander	against	Pluto
 1 file changed, 1 insertion(+)bash-3.2$	git	push	origin	master
Username for 'https://github.com': widdowquinn
Password for 'https://widdowquinn@github.com':
Counting objects: 5, done.
Delta compression using up to 4 threads.
Compressing objects: 100% (3/3), done.
Writing objects: 100\% (3/3), 358 bytes | 0 bytes/s, done.
Total 3 (delta 2), reused 0 (delta 0)
remote: Resolving deltas: 100% (2/2), completed with 2 local objects.
To	https://github.com/widdowquinn/planets.git
   			a416b49..9d2082c		master	->	master
```
#### **Create the collaborator conflict**

- Change to collaborator repo
- Check with git remote -v
- Add a line to mars.txt
- Commit the change

```
bash-3.2$	cd	../../lesson_collaborator/planets/
bash-3.2$ git remote -v
origin https://github.com/widdowquinn/planets.git (fetch)
origin https://github.com/widdowquinn/planets.git (push)
bash-3.2$	nano	mars.txt
bash-3.2$	cat	mars.txt	
Cold and dry. Everything a nice colour. Evidence of Matt Damon.
Two moons! This might be a problem for werewolves.
Not much atmosphere, mind. Windy.
Dusty. Bring a Hoover. Or a Dyson.
This is nearly as nice a planet as Pluto. Which is DEFINITELY A PLANET!!!
bash-3.2$	git	add	mars.txt	
bash-3.2$ git commit -m "adds praise for Pluto"
[master 955bfca] adds praise for Pluto
 1 file changed, 1 insertion(+)
```
#### **Push the change**

As the collaborator, this should raise a conflict!

```
bash-3.2$	git	push	origin	master
Username for 'https://github.com': widdowquinn
Password for 'https://widdowquinn@github.com':
To	https://github.com/widdowquinn/planets.git
 ! [rejected] master -> master (fetch first)
error: failed to push some refs to 'https://github.com/widdowquinn/planets.git'
hint: Updates were rejected because the remote contains work that you do
hint: not have locally. This is usually caused by another repository pushing
hint: to the same ref. You may want to first integrate the remote changes
hint: (e.g., 'git pull ...') before pushing again.
hint: See the 'Note about fast-forwards' in 'git push --help' for details.
```
#### **SLIDE** (The conflict message)

- Talk around the slide
- local conflicts with remote, so you cannot push!
- advice from git : integrate remote with git pull before push ing again.

#### **SLIDE** (The conflicting changes)

- Talk around the slide
- **COMMUNICATION BETWEEN DEVELOPERS**

## **Resolving a conflict**

**SLIDE** (Resolving a conflict)

- Talk around slide
- **Pull the remote changes**
	- $\circ$  git tries to merge automatically, and will if it can
	- o If not, it marks the conflict in the affected file
	- o git tells us about the problem

```
bash-3.2$	git	pull	origin	master
remote: Counting objects: 3, done.
remote: Compressing objects: 100% (1/1), done.
remote: Total 3 (delta 2), reused 3 (delta 2), pack-reused 0
Unpacking objects: 100% (3/3), done.
From	https://github.com/widdowquinn/planets
 	*	branch												master					->	FETCH_HEAD
   a416b49..9d2082c master -> origin/master
Auto-merging	mars.txt
CONFLICT (content): Merge conflict in mars.txt
Automatic merge failed; fix conflicts and then commit the result.
```
#### **Explain conflict syntax**

- The local change in | HEAD is preceded by | <<<<<<<
- Then there's a separator  $\vert$  =========
- Then the remote change, followed by >>>>>>>
- We have to decide which change to keep (if either)

```
bash-3.2$	cat	mars.txt
Cold and dry. Everything a nice colour. Evidence of Matt Damon.
Two moons! This might be a problem for werewolves.
Not much atmosphere, mind. Windy.
Dusty. Bring a Hoover. Or a Dyson.
<<<<<<<	HEAD
This is nearly as nice a planet as Pluto. Which is DEFINITELY A PLANET!!!
=======
Definitely a planet. Not like that space rock, Pluto!
>>>>>>>	9d2082c3d0209af6b8e51c01993350f6014610d6
```
- **Edit the file to resolve the change**
	- o Until you add/commit, git status will warn about "unmerged paths"

```
bash-3.2$	nano	mars.txt
bash-3.2$	cat	mars.txt
Cold and dry. Everything a nice colour. Evidence of Matt Damon.
Two moons! This might be a problem for werewolves.
Not much atmosphere, mind. Windy.
Dusty. Bring a Hoover. Or a Dyson.
Definitely a planet. Not like that space rock, Pluto!
bash-3.2$	git	status
#	On	branch	master
# Your branch and 'origin/master' have diverged,
# and have 1 and 1 different commit each, respectively.
# (use "git pull" to merge the remote branch into yours)
#
# You have unmerged paths.
# (fix conflicts and run "git commit")
#
# Unmerged paths:
# (use "git add <file>..." to mark resolution)
#
#			both	modified:						mars.txt
#
no changes added to commit (use "git add" and/or "git commit -a")
```
#### **Add and commit, then push**

```
bash-3.2$	git	add	mars.txt
bash-3.2$ git commit -m "merged changes from GitHub"
[master	0581d44]	merged	changes	from	GitHub
bash-3.2$	git	push	origin	master
Username for 'https://github.com': widdowquinn
Password for 'https://widdowquinn@github.com':
Counting objects: 8, done.
Delta compression using up to 4 threads.
Compressing objects: 100% (4/4), done.
Writing objects: 100\% (4/4), 571 bytes | 0 bytes/s, done.
Total 4 (delta 2), reused 0 (delta 0)
remote: Resolving deltas: 100% (2/2), completed with 2 local objects.
To	https://github.com/widdowquinn/planets.git
   9d2082c..0581d44 master -> master
```
#### **Change back to your host repo, and pull**

- Check with git remote -v
- The conflict is resolved

```
bash-3.2$	cd	../../lesson_owner/planets
bash-3.2$ git remote -v
origin https://github.com/widdowquinn/planets.git (fetch)
origin https://github.com/widdowquinn/planets.git (push)
```

```
bash-3.2$	git	pull	origin	master
remote: Counting objects: 4, done.
remote: Compressing objects: 100% (2/2), done.
remote: Total 4 (delta 2), reused 4 (delta 2), pack-reused 0
Unpacking objects: 100% (4/4), done.
From	https://github.com/widdowquinn/planets
 * branch master -> FETCH_HEAD
   9d2082c..0581d44 master -> origin/master
Updating	9d2082c..0581d44
Fast-forward
bash-3.2$ git logcommit	0581d443b61c2c433b9ab398188eac93b003c57a
Merge:	955bfca	9d2082c
Author: Leighton Pritchard <leighton.pritchard@hutton.ac.uk>
Date: Sat Oct 15 15:50:54 2016 +0100
    				merged	changes	from	GitHub
commit	955bfca6492367f72f82f44816f979b88141dba4
Author: Leighton Pritchard <leighton.pritchard@hutton.ac.uk>
Date: Sat Oct 15 15:44:26 2016 +0100
    adds praise for Pluto
commit	9d2082c3d0209af6b8e51c01993350f6014610d6
Author: Leighton Pritchard <leighton.pritchard@hutton.ac.uk>
Date: Sat Oct 15 15:42:48 2016 +0100
    add slander against Pluto
commit	a416b49acd10498530ed6efd74bd1261af88e306
Author: Leighton Pritchard <leighton.pritchard@hutton.ac.uk>
Date: Sat Oct 15 15:35:55 2016 +0100
    add notes on Pluto
commit	b9cf6a312eb223b09bd4dbacf7d8513c8e394fe1
Author: Leighton Pritchard <leighton.pritchard@hutton.ac.uk>
Date: Sat Oct 15 15:12:54 2016 +0100
    add .gitignore file
commit	68d0ec8ed8cdff90cd468e26c2a3615638b1a0b3
Author: Leighton Pritchard <leighton.pritchard@hutton.ac.uk>
Date: Sat Oct 15 14:54:11 2016 +0100
    add notes on Earth, and Mars cleaning
```
commit 8e848b150c647b576bb9333121264f940416bf01

commit and innennation in Annannation in the Honda bash-3.2\$ git status # On branch master nothing to commit, working directory clean bash-3.2\$ cat mars.txt Cold and dry. Everything a nice colour. Evidence of Matt Damon. Two moons! This might be a problem for werewolves. Not much atmosphere, mind. Windy. Dusty. Bring a Hoover. Or a Dyson. Definitely a planet. Not like that space rock, Pluto!

## **Wrapping up**

• Talk around slide